# Wave Visualizer

Tvisha Gangwani, Jino Haro, Ishraq Khandaker, Klarizsa Padilla, Zhongtai Ren

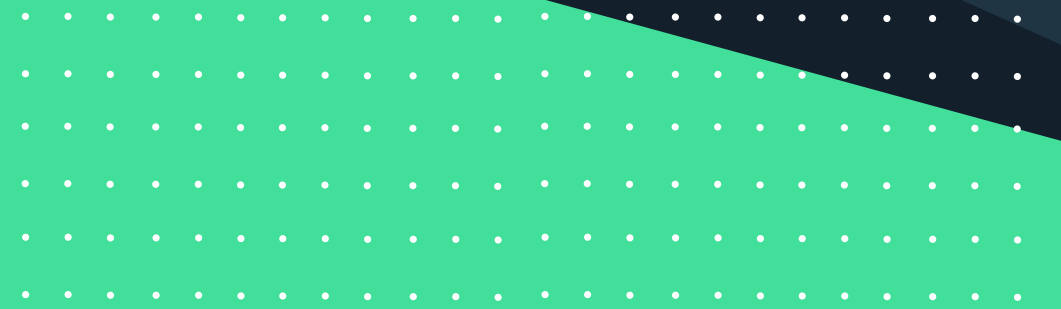

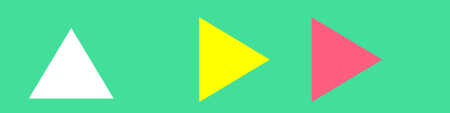

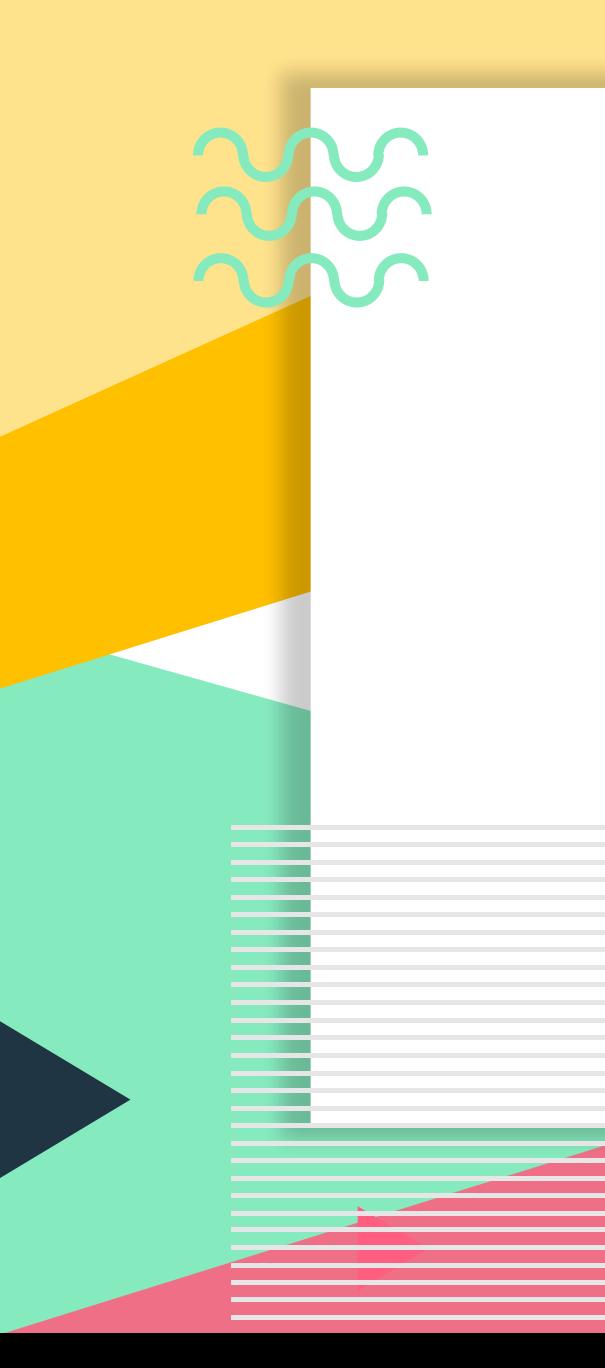

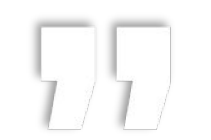

### *Flip-flops and waves- it's like the beach but better!*

### Motivation

**Contract Contract** 

il o l

ia est.

 $\bullet$ 

 $\bullet$ 

 $\mathcal{L}_{\mathbf{c}}$ 

 $\bullet$ 

 $\bullet$ 

 $\bullet$ 

CONSTANT interaction with oscilloscopes. How do they work? Build our own to find out!

**Overview** 

### *Utilize the FPGA's ADC to sample and display waveforms*

*Allow for user input to declare the trigger value and select a rising or falling edge for the trigger* 

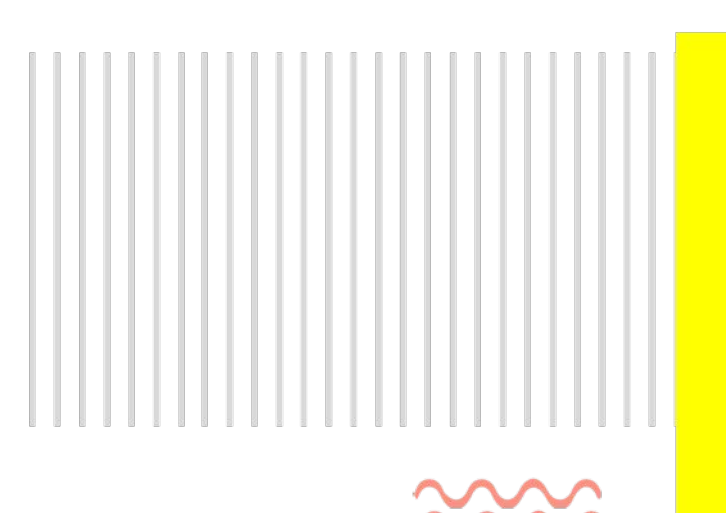

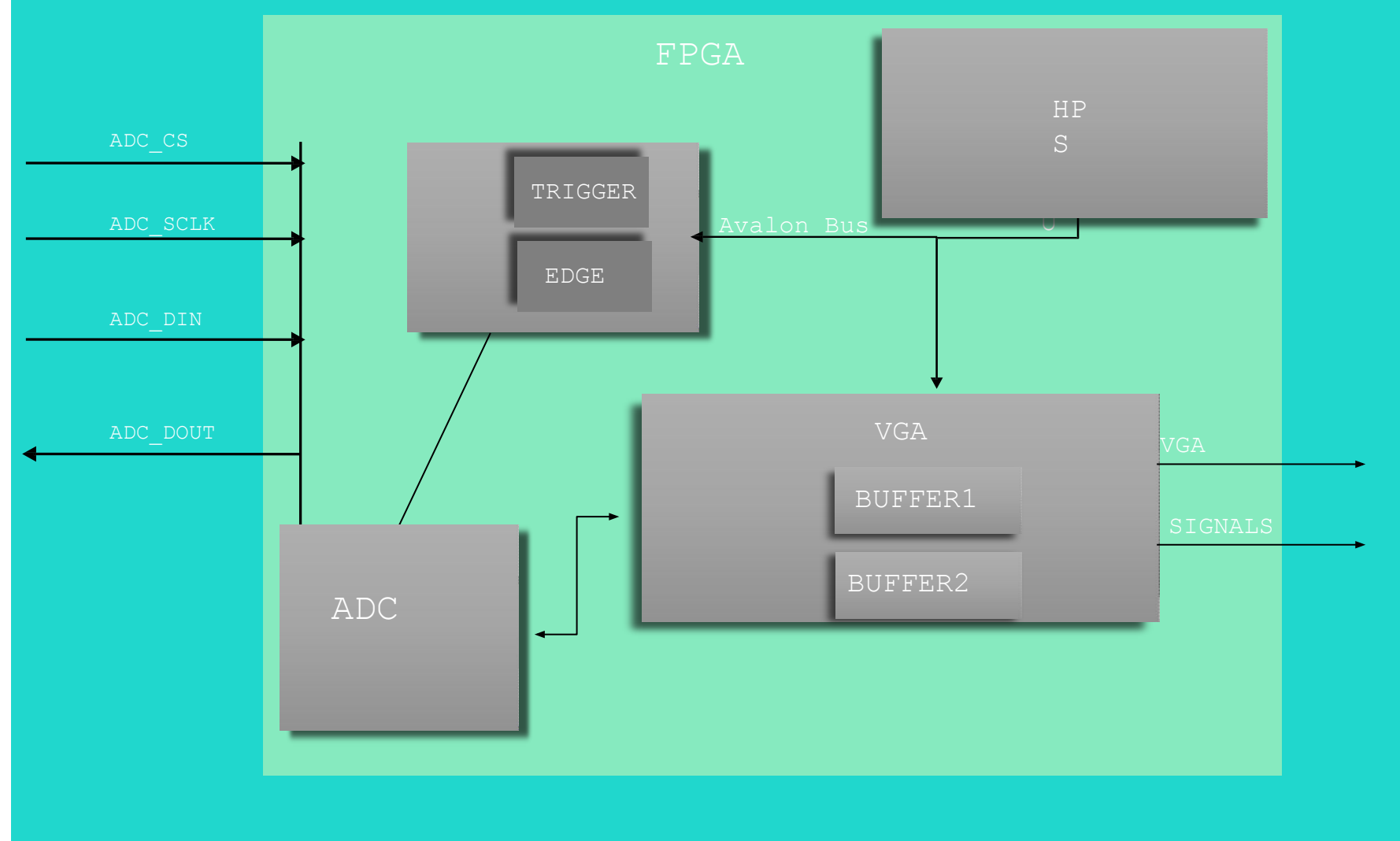

### HARDWARE

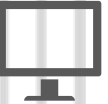

VGA: hardcoded values, software input, buffers to display waveform.

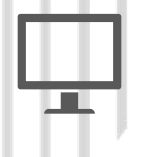

DISPLAYS: HEX display the voltage on the first 4 seven segments and trigger value on the last 2.

ADC: the backbone of our project! Configured ADC to sample data and send it to the VGA

## Conclusion THANKS References

### **New appreciation for oscilloscopes!**

Learning how to program an ADC was extremely challenging but we learned a wealth of new skills including:

Research of product Tools to debug The importance of timing!

#### **Invaluable support from the TAs and Professor Edwards**

New to Verilog programing this semester, at the end of lab1 we would not have imagined we would come to enjoy the process of planning, designing and implementing a solution on an FPGA. Now, we don't want to give the FPGA back!

#### **Grateful for the internet!**

ADC Datasheet: **LTC2308** [https://www.analog.com/media/en/technic](https://www.analog.com/media/en/technical-documentation/data-sheets/2308fc.pdf) [al-documentation/data-sheets/2308fc.pdf](https://www.analog.com/media/en/technical-documentation/data-sheets/2308fc.pdf)

Digital Scope Implemented on Altera DE1-SoC: [https://people.ece.cornell.edu/land/course](https://people.ece.cornell.edu/land/courses/eceprojectsland/STUDENTPROJ/2015to2016/hj424/) [s/eceprojectsland/STUDENTPROJ/2015t](https://people.ece.cornell.edu/land/courses/eceprojectsland/STUDENTPROJ/2015to2016/hj424/) [o2016/hj424/](https://people.ece.cornell.edu/land/courses/eceprojectsland/STUDENTPROJ/2015to2016/hj424/)

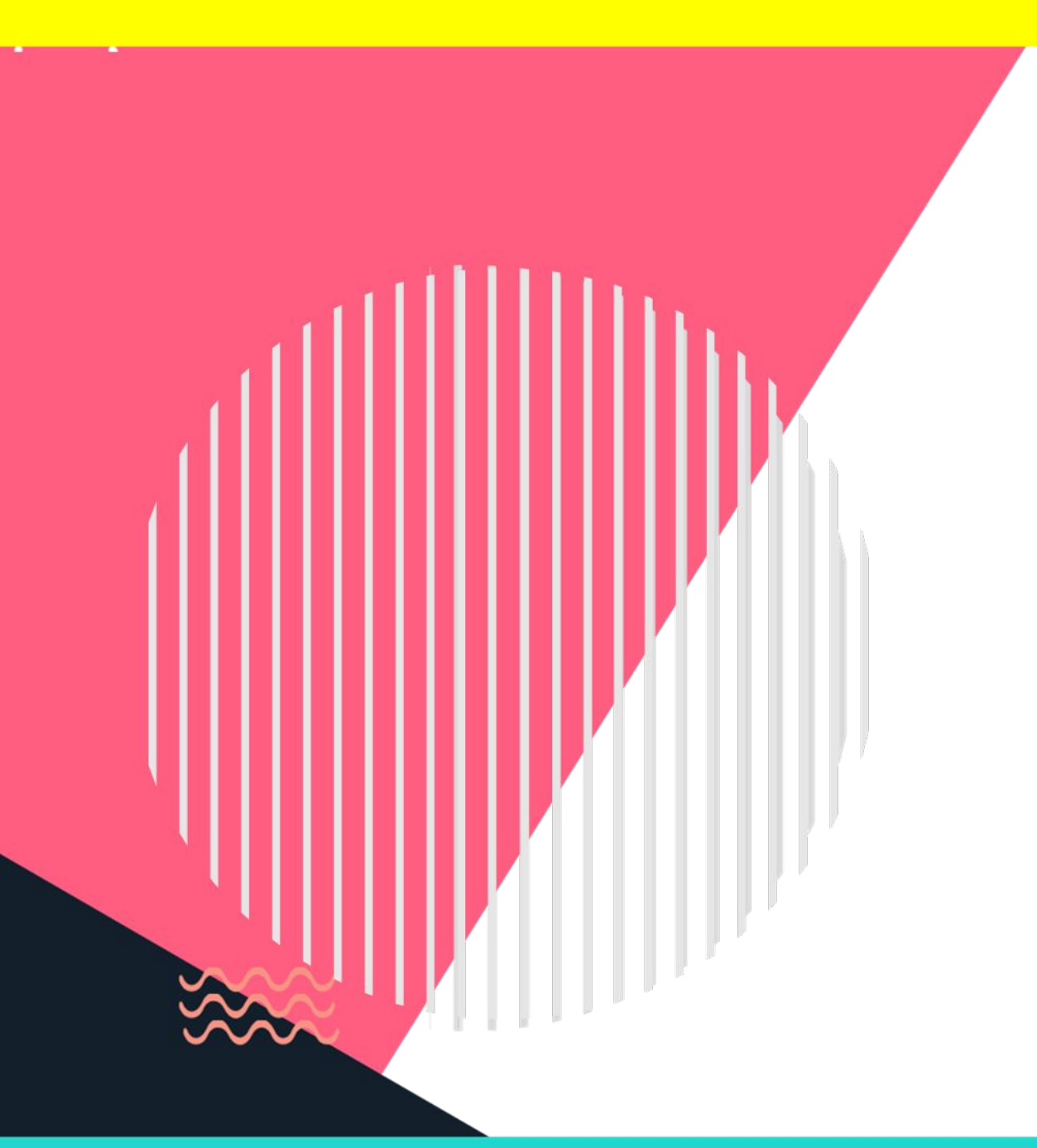

# **SOFTWARE**

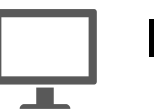

Interface layout

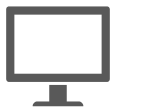

Buttons and mouse usage

### MEMORY ACCESS AND TIMING

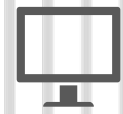

TIMING DIAGRAMS FOR ADC

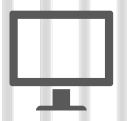

TIMING DIAGRAMS FOR COMMUNICATION PROTOCOL

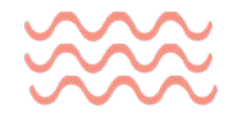

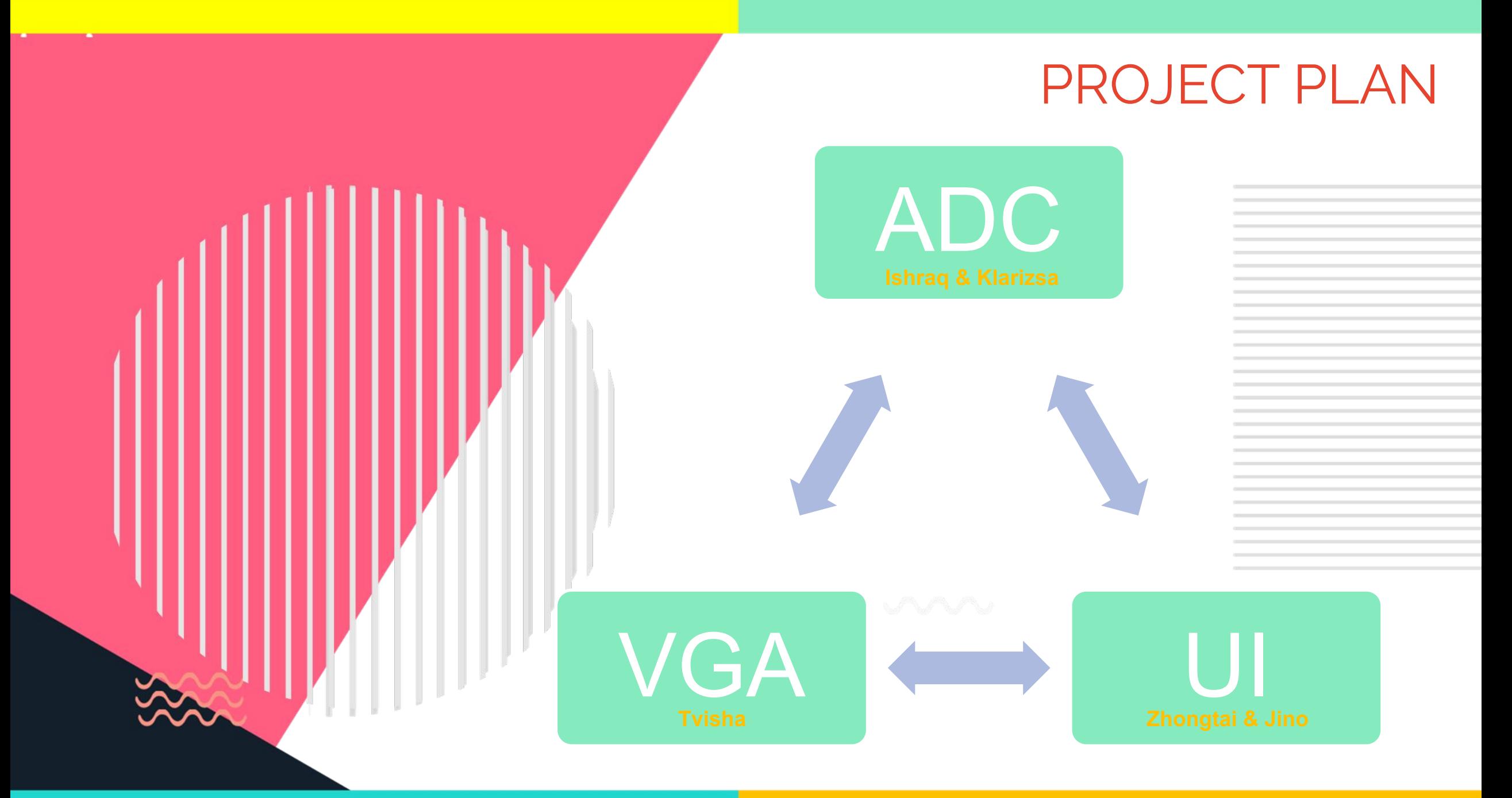

- 
- 
- 
- 
- 
- $\bullet$  $\bullet$
- 

# $\blacksquare$

# DEBUGGING

### **VGA**

- Mouse
- Software Input
- Accessing Buffers
- Merging Code

### **ADC**

- Communication
- Hex Display
- Test Bench
- "Magic" Timing Diagram Paper

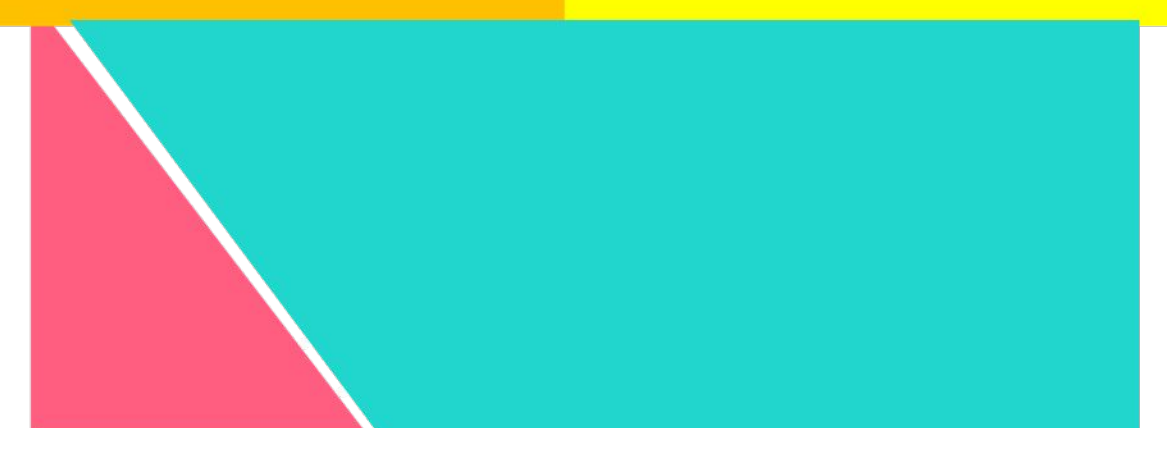

#### **Features**

Manipulate trigger value

Rising or falling edge selection

Mouse selection

OUR PROJECT RESULTS ARE WAVY

#### EXAMPLE OF SAMPLING

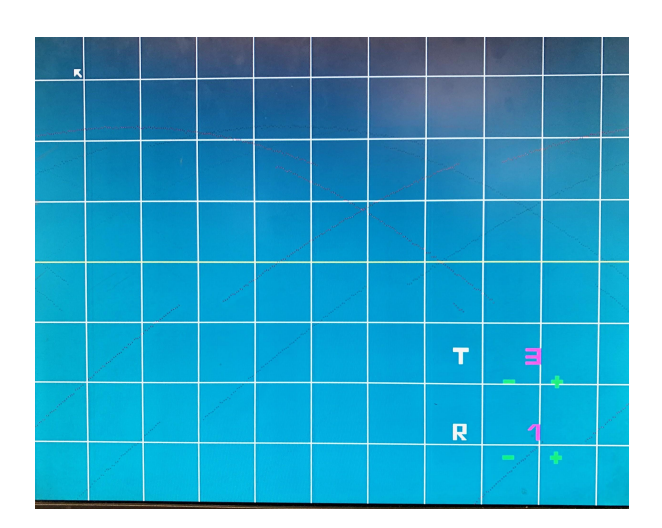